# **MEDION®**

# **ZoomBox** MEDION<sup>®</sup> LIFE<sup>®</sup> P89230

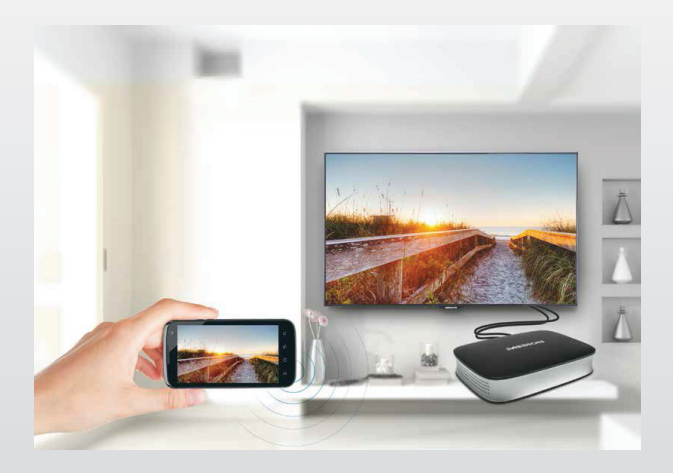

# Instruction Manual

## **Contents**

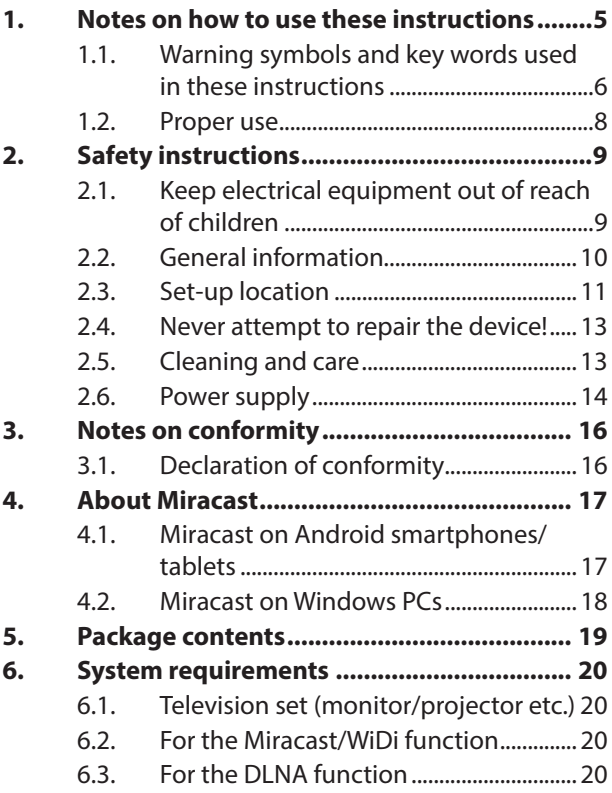

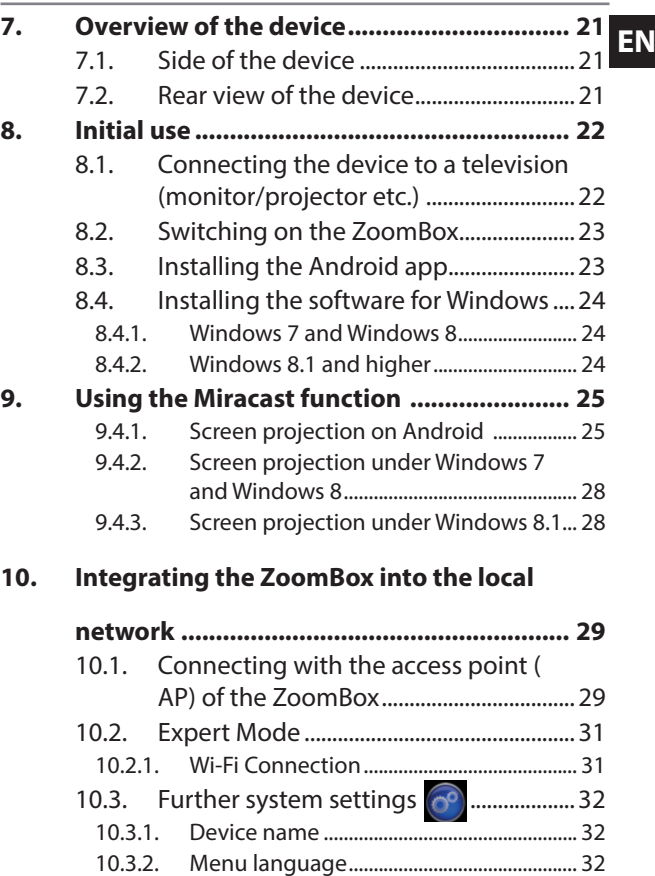

3 of 59

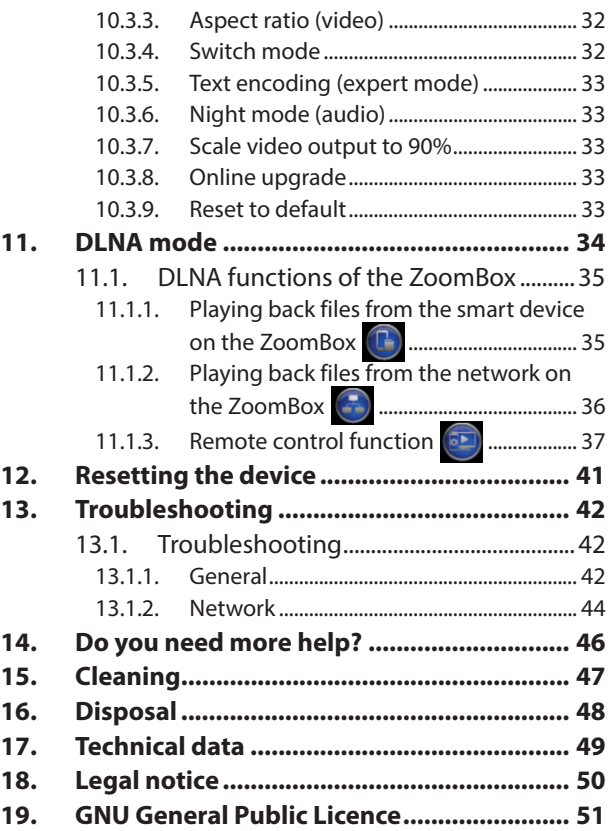

# **1.** Notes on how to use these **EN instructions**

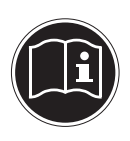

Please read these operating instructions through carefully before using the product for the first time and, most importantly, follow the safety

instructions even if you are familiar with using electronic equipment!

This product should only be used as directed and specified in these instructions.

Please keep these instructions in a safe place for future reference. If you sell the device or give it away, please also pass on these instructions.

## **1.1. Warning symbols and key words used in these instructions**

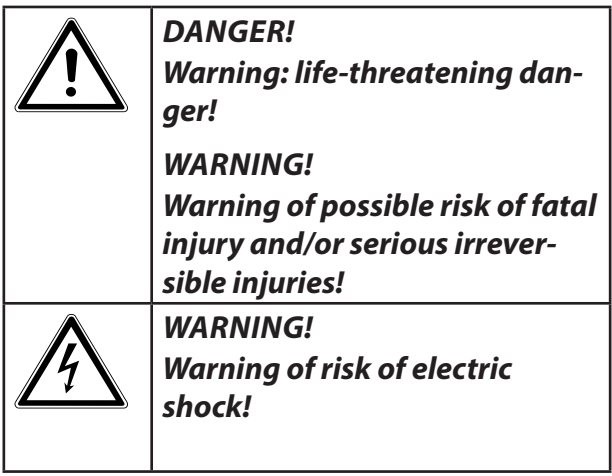

**Notes on how to use these instructions**

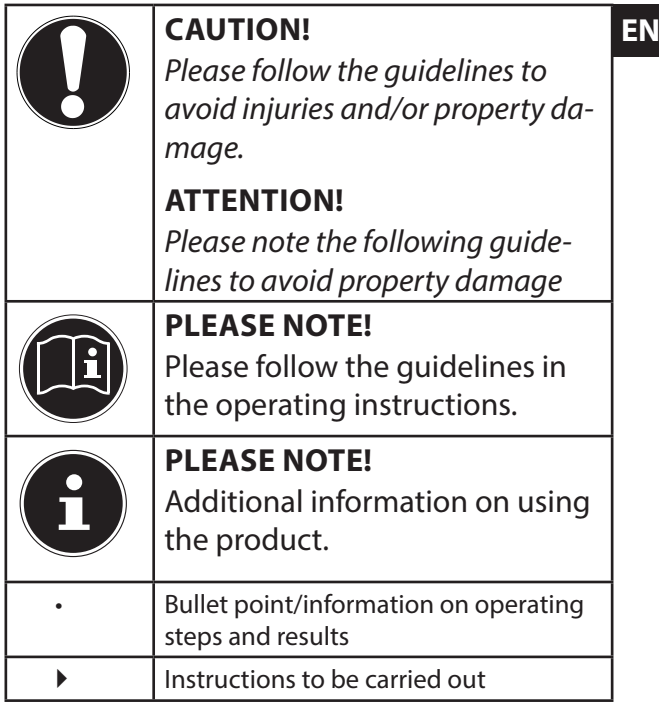

## **1.2. Proper use**

This device is used to transfer screen content from a smart device (e.g. a mobile phone or tablet PC) to a television set.

It can also be used for media playback via the network or Internet (DLNA streaming). The device must be connected to a television for the picture and sound output.

This product is intended for use in dry, indoor areas only.

The device is intended for private use only and not for industrial/commercial use. Please note that we shall not be liable in cases of improper use:

- Do not modify the device without our consent and do not use any auxiliary equipment that we have not approved or supplied.
- Use only spare parts and accessories that we have supplied or approved.
- **EX** Heed all the information in these operating instructions, especially the safety information. Any other use is deemed improper and can cause personal injury or damage to the device.
- Do not use the device in extreme environmental conditions.

# **2. Safety instructions**

## **2.1. Keep electrical equipment out of reach of children**

This product is not intended for use by people (including children) with reduced physical, sensory or mental capacity or for those without experience and/or knowledge, unless they are supervised by a person responsible for their safety or they have been instructed in its use.

Never allow children to use electrical devices unattended.

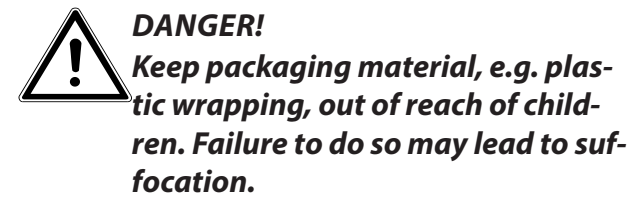

## **2.2. General information**

- Never open the housing of device (risk of electric shock, short circuit and fire hazard).
- Never insert any objects through the slots and openings (risk of electric shock, short circuit and fire hazard).
- The slots and openings on the product are for ventilation purposes. Do not cover these openings (risk of overheating, fire hazard).
- Do not place containers containing liquid, e.g. vases, on or near the product or the mains adapter, and protect all the parts from drips and splashes. The container may tip over and the liquid may impair the electrical safety of the product.

**EX** If the mains adapter, cable or device is damaged, remove the mains adapter from the mains socket immediately.

If the device has been moved from a cold room to a warm room, wait a while before connecting it to the power supply. The ensuing condensation could damage the device. The product can be plugged in and operated safely as soon as it reaches room temperature.

## **2.3. Set-up location**

- Set up and operate all the components on a stable, level and vibration-free surface to prevent the device from falling.
- Do not subject the device to knocks and vibrations. Knocks and vibrations may damage the sensitive electronics.
- Make sure that the device is not in the immediate vicinity of heat sources (e.g. heaters or strong artificial light).
- Do not place naked flames (e.g. lit candles) on or near the device.
- Make sure that the vents are never covered so as to ensure that there is always adequate ventilation.
- Do not place any objects on the cable as these could damage it.
- Position the product and mains adapter at a minimum distance of approx. 10 cm from the wall. Ensure adequate ventilation.
- Do not use the product outdoors as it could be damaged by rain, snow, etc.
- Keep the device at least one metre away from sources of high-frequency and magnetic interference (television set, loudspeakers, mobile telephones, etc.) in order to avoid malfunctions.
- Major changes in temperature or fluctuations in humidity can cause moisture to build up within the device due to condensation – this can cause an electrical short circuit. Therefore always wait until the de-

**EN** vice has reached room temperature before putting it into operation.

## **2.4. Never attempt to repair the device!**

If the mains adapter, cable or device is damaged, disconnect the plug from the power supply immediately.

Do not use the device if it or the connecting cable is visibly damaged or if the device itself has been dropped.

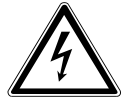

#### **WARNING!**

**Never try to open and/or repair the device yourself. There is a risk of electric shock!**

If there is a fault, contact the MEDION Service Centre or another specialist repair shop in the interests of safety.

## **2.5. Cleaning and care**

• Always disconnect the device from the mains supply before cleaning it.

• Only use a dry, soft cloth to clean the device. Do not use chemical solutions and cleaning products because these may damage the device's surface and/or inscriptions.

## **2.6. Power supply**

- To disconnect the power supply to the device or to isolate the device entirely from voltage sources, disconnect the device from the mains completely by removing the USB cable.
- For extra safety, we recommend using an overvoltage protector to prevent the device from being damaged as a result of power surges or lightning strikes.
- Do not use the device during thunderstorms. There is a risk of damage from lightning. Disconnect the device from the mains completely during a thunderstorm by removing the USB cable from the power supply.
- **FRE** The USB cable must still be easily accessible when connected so that it can be unplugged quickly in an emergency or in case of danger.
- Position the cables so that they cannot be stepped on or tripped over.
- Do not place any objects on the cable as these could damage it.

# **3. Notes on conformity**

This device satisfies the basic requirements and relevant regulations of the Ecodesign Directive 2009/125/ EC (Commission Regulation 1275/2008). However, due to the intended use of the device (continuous provision of an access point in the Wi-Fi network), a standby function in accordance with the Ecodesign Directive is not required. If the device is not going to be used for a long period, disconnect it from the mains to save energy.

## **3.1. Declaration of conformity**

Medion AG hereby declares that the product conforms to the following European requirements:

- R&TTE Directive 1999/5/EC
- EMC Directive 2004/108/EC
- Low Voltage Directive 2006/95/EC
- Ecodesign Directive 2009/125/EC
- RoHS Directive 2011/65/EU.

Full declarations of conformity are available at www. medion.com/conformity.

# **4. About Miracast EN**

Miracast is a peer-to-peer standard (direct connection of one device to another) which uses the Wi-Fi Direct device-to-device connection to transfer screen content (with sound) from one device to another.

For this purpose, both devices must support Wi-Fi Direct and the Miracast standard. Most new-generation television sets (and projectors, or similar) already support the Miracast standard. If your television does not support Miracast, you can connect it with the Zoom-Box in order to transfer video content via Miracast.

## **4.1. Miracast on Android smartphones/tablets**

Miracast has been supported on Android devices since Android Version 4.2 (Jelly Bean). All higher versions of Android also use the Miracast standard. You will find the relevant function in the Android system settings.

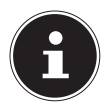

#### **NOTE**

For information on the display function of your smart device, please refer to the corresponding operating instructions.

Some manufacturers use other names for the screen projection, such as "Wireless Display" (Motorola), or have developed their own standards which are nonetheless compatible with the Miracast function (for example, "Screen Mirroring" (Samsung)). Some smart devices do not support the Miracast function even under Android Version 4.2 and higher, as the hardware does not support Wi-Fi Direct.

To find out whether your smart device supports Miracast, go to www.medion.com/ZoomBox and follow the step-by-step instructions.

Overwriting Android stock kernel and a resulting increase of the flash counter (rooted Android device) will generally lead to Miracast malfunctions.

## **4.2. Miracast on Windows PCs**

Microsoft Windows supports Miracast as of Windows 8.1. The requirements are as follows: The graphics card on the Windows PC must support Miracast, and the PC must be equipped with a Wi-Fi adapter that supports Wi-Fi Direct.

Under Windows 7 and Windows 8, Miracast can be used through Intel's WiDi technology if the PC has a corresponding Intel chipset, graphics card and Wi-Fi driver as well as the Intel WiDi software installed.

# **5. Package contents EN**

Please check your purchase to ensure that all the items are included and contact us within 14 days of purchase if any parts are missing.

The following items are supplied with the product you have purchased:

- ZoomBox
- USB charging cable
- HDMI cable
- Operating instructions
- Warranty card

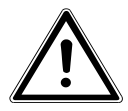

### **DANGER!**

**Keep packaging material, e.g. plastic wrapping, out of reach of children. Failure to do so may lead to suffocation.** 

# **6. System requirements**

## **6.1. Television set (monitor/ projector etc.)**

- HDMI connection
- USB connection (for the power supply of the Zoom-Box)

## **6.2. For the Miracast/WiDi function**

- Windows 7 with Intel chipset, Wi-Fi and graphics card (further information on limitations can be found on the Intel website), as well as Intel WiDi software
- Windows 8 with Intel chipset, Wi-Fi and graphics card (further information on limitations can be found on the Intel website), as well as Intel WiDi software
- Windows 8.1
- Android Version 4.2 or higher (no rooted Android; Android stock kernel only)

## **6.3. For the DLNA function**

• DLNA-compatible app/program

# **7.** Overview of the device **EN**

## **7.1. Side of the device**

1) Access point **AP** button

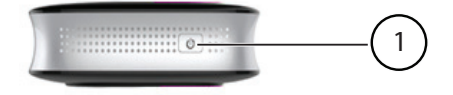

## **7.2. Rear view of the device**

- 2) **RESET**: Reset device
- 3) **HDMI**: HDMI output

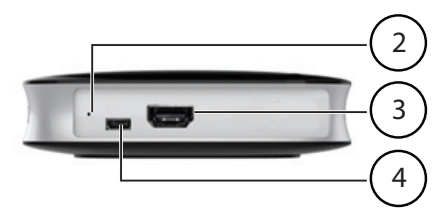

4) **USB**: Micro-USB connection (only for power supply)

# **8. Initial use**

## **8.1. Connecting the device to a television (monitor/projector etc.)**

 Connect the HDMI output on the ZoomBox with the HDMI socket on your television using the supplied HDMI cable.

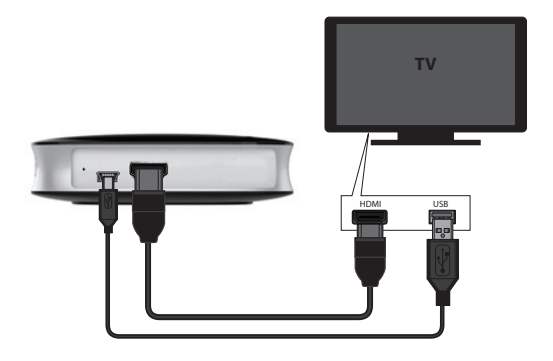

▶ For the power supply, connect the USB connection on the ZoomBox with a free USB connection on the television using the supplied USB cable; alternatively, use a USB mains adapter.

## **8.2.** Switching on the ZoomBox **E**<sub>RN</sub>

- The ZoomBox switches on as soon as the power supply has been connected.
- If you no longer wish to use the ZoomBox, disconnect the device from the power supply by removing the USB cable from the USB connection.
- Switch on the television and set the input source to the corresponding HDMI connection.

The ZoomBox start page is displayed on the television.

## **8.3. Installing the Android app 700mBox** Photos, videos and more in large format on TV. Here's the App! SSID: Zoom Box 806 WIFI:X-Router More info at: www.medion.com/zoombox

 Scan the QR code displayed on the ZoomBox start page to download and install the app from the Google Play Store.

**Or:**

 Search for the "ZoomBox Connect" app in the Google Play Store and install it.

## **8.4. Installing the software for Windows**

### **8.4.1. Windows 7 and Windows 8**

▶ For the Wi-Fi Direct connection under Windows 7 and Windows 8, you must install appropriate WiDi software.

#### **8.4.2. Windows 8.1 and higher**

- The Wi-Fi Direct function is already available in most Windows versions starting with Windows 8.1 (see "4.2. Miracast on Windows PCs" on page 18).
- Open the Charms Bar and select **Devices**.
- Then select **Project** and click **Add a wireless display** to start the search for available Miracast/ WiDi devices.

# **9.** Using the Miracast function **EN**

In Miracast mode, the screen content and sound of the smart device are projected to the television that is connected to the ZoomBox via the HDMI cable.

The native display resolution of the smart device is used on the television, even if the latter has a higher resolution.

In Miracast mode, your smart device connects with the ZoomBox using a direct Wi-Fi connection (Wi-Fi Direct). Any existing Wi-Fi connection of the smart device will remain active.

## **9.4.1. Screen projection on Android**

- Start the ZoomBox Connect app on your smart device.
- If necessary, select the left symbol  $\circled{ }$  at the upper edge of the screen to switch to Miracast mode.
- The ZoomBox Connect screen appears with the button for connecting with the ZoomBox.
- ▶ Tap the displayed button.
- An overview of available ZoomBox devices appears.

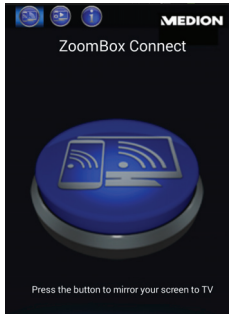

#### **Using the Miracast function**

 Select the ZoomBox you want to connect with based on its SSID (this is displayed on the home screen on the television).

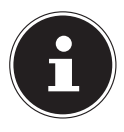

### **NOTE!**

If you have not yet activated the screen projection, the app briefly switches to the system settings. You can activate the projection from here.

If the connection is successful, the screen content of your smart device is now displayed on the television and the sound of the smart device is also output through the television speakers.

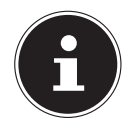

## **ERROR MESSAGE EN**

If this error message appears when attempting to set up a connection, try to ma-

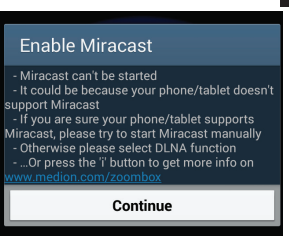

nually activate the screen projection in the system settings of your Android smart device.

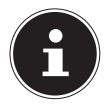

#### **NOTE**

You will find the relevant function in the Android system settings.

For information on the display function of your smart device, please refer to the corresponding operating instructions.

#### **9.4.2. Screen projection under Windows 7 and Windows 8**

If the hardware configuration of your Windows PC meets the requirements for Miracast, download appropriate WiDi software that supports the use of Miracast.

 Follow the program instructions to start the search for Miracast/WiDi devices and select your ZoomBox for the screen projection.

#### **9.4.3. Screen projection under Windows 8.1**

- Open the Charms Bar and select **Devices**.
- Then select **Project** and click **Add a wireless display** to start the search for available Miracast/ WiDi devices.
- Select your ZoomBox for the screen projection.

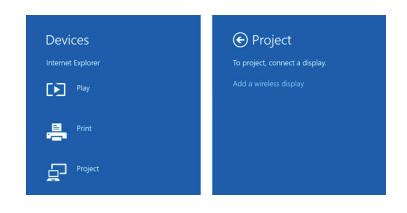

**Integrating the ZoomBox into the local network** 

# **10. Integrating the ZoomBox into the local network home network)**

$$
\mathsf{EN}
$$

## **10.1. Connecting with the access point (AP) of the ZoomBox**

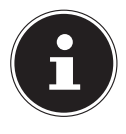

#### **NOTE!**

Before using the ZoomBox as a DLNA Media Controller (DMC), you must connect it to an existing Wi-Fi network.

- To configure the network settings, first log into the ZoomBox AP with your smart device via Wi-Fi.
- Press the **AP** button on the ZoomBox to switch on the access point.
- Search for the AP of the ZoomBox "**Zoom-Box XXX**" (**XXX** stands for the model number of your ZoomBox) in the available wireless networks on your smart device or computer.

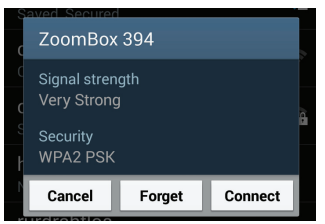

**Integrating the ZoomBox into the local network** 

- Click **CONNECT** and then enter the default password "**medion123**".
- $\blacktriangleright$  If the connection has been successful, start the **ZoomBox Connect** app and select the middle symbol **but** at the upper edge of the screen to switch to DLNA mode.
- If you are using only one ZoomBox, the app automatically connects with this ZoomBox. Otherwise, select your ZoomBox from the list of devices found.

The main page of the ZoomBox app appears with the system settings.

 On this page, select **Expert Mode**. This is where you set up the connection to your home network.

## **10.2. Expert Mode EN**

Tap this option to show the advanced settings below:

### **10.2.1. Wi-Fi Connection**

Here you switch on the Wi-Fi connection of the Zoom-

Box to be able to integrate **P** ZoomBox Tool the ZoomBox into an existing Wi-Fi network.

- When you tap the option, the ZoomBox searches for available Wi-Fi networks in the vicinity.
- ▶ Select your local network and then enter the network key.
- Tap **Submit**.
- The ZoomBox now switches off its own AP (ZoomBox XXX) and the app closes the connection.

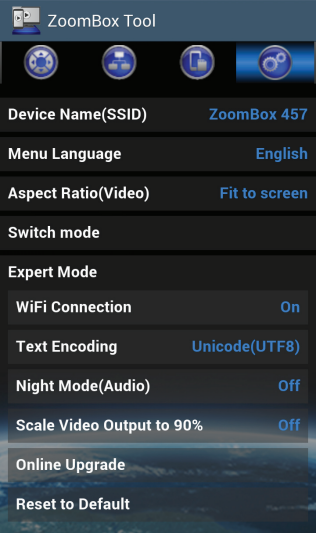

- You will now see the SSID of your local network displayed behind **Wi-Fi** on the start screen on your television set.
- Now dial into your local network with your smart device.

**Integrating the ZoomBox into the local network** 

 Restart the app and select the middle button at the upper edge of the screen to switch to DLNA mode.

## **10.3. Further system settings**

### **10.3.1. Device name**

Here you can edit the SSID (name of the access point

of the ZoomBox in the network).

## **10.3.2. Menu language**

Here you can set the menu language for the configuration of the ZoomBox.

#### **10.3.3. Aspect ratio (video)**

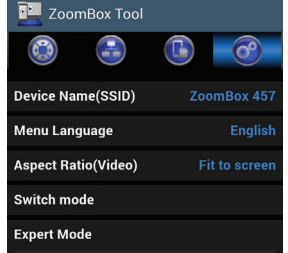

- If you change this setting to **Fit to Screen**, the screen of your smart device is adjusted to the screen format of the television when the screen is projected. Distortion can occur if the screen proportions differ.
- Select **Full to Screen** to project the screen of the smart device without adjusting it to the television.

## **10.3.4. Switch mode**

This option has the same function as the **AP** button on

**Integrating the ZoomBox into the local network** 

the ZoomBox.<br>▶ Tap this option to switch off the AP of the ZoomBox.**EN** or to switch it back on again.

### **10.3.5. Text encoding (expert mode)**

Set the text encoding here if the file and folder names of your files are displayed incorrectly in the network.

## **10.3.6. Night mode (audio)**

Switch on night mode if you want loud sounds to be played more quietly and quiet sounds to be played more loudly. This function is recommended if you want to watch films at a constant volume level during the night, for example.

### **10.3.7. Scale video output to 90%**

Switch on this function if you want screen contents to be scaled down for output on the television.

### **10.3.8. Online upgrade**

Here you can download a software update from the Internet if a new software version is available.

### **10.3.9. Reset to default**

Here you can reset the device to the factory settings if a malfunction occurs.

## **11. DLNA mode**

In DLNA mode (Digital Living Network Alliance), audio and video files from other network devices (PC, smartphone, NAS server) can be played back on the television set wirelessly via your ZoomBox. UPnP software must be installed on the other network device. In this way, you can play music files from UPnP/DLNA-compatible devices on the ZoomBox by selecting it as the media renderer.

For DLNA mode, the ZoomBox must be located in the same network as the other UPnP/DLNA devices.

- $\triangleright$  On the app home page, tap the middle symbol at the upper edge of the screen to switch to DLNA mode.
- ▶ Select your ZoomBox from the list of DLNA devices found.

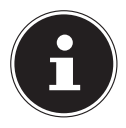

#### **NOTE!**

If other DLNA controllers are located in the network, they can also find the Zoom-Box as the DLNA player in the network and play back media on the device.

## **11.1. DLNA functions of the ENR EN ZoomBox**

You can select media from DLNA devices with the smart device and play them on the ZoomBox. You can then close the app and use your smart device for other tasks while the ZoomBox continues to play back the media content on the connected television set.

#### **11.1.1. Playing back files from the smart device on the ZoomBox**

- ▶ Tap this function and select whether you want to play back photo, music or video files that are stored on the smart device.
- Then select one or more files from your Android folder.
- $\blacktriangleright$  Tap the playback symbol located at the lower edge of the screen to start playback of the media files.
- Using the media player symbol at the lower edge of the screen, you can switch to the app's media player in order to control playback

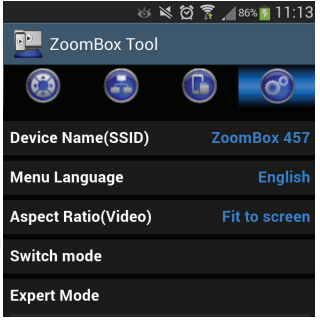

(Play/Pause, Previous/Next File, Repeat function).

- The media contents are output on the television set via the ZoomBox.
- Once playback has ended, the television set again displays the start page of the ZoomBox.

### **11.1.2. Playing back files from the network on the ZoomBox**

- Tap this function and then select the file symbol to start the search for devices with shared files in the network.
- The app display switches to the remote control function, and a selection of media servers is displayed on the television set.
- Use the remote control to select whether you want to search for shared folders in the network (Network) or for available media contents of UPnP devices (UPNP).
- ▶ Then select a file from the network drive/media sharing folder for playback on the ZoomBox.
- The media player of the ZoomBox appears on the television set.
- Use the remote control of the app to control playback.

## **11.1.3. Remote control function EN**

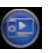

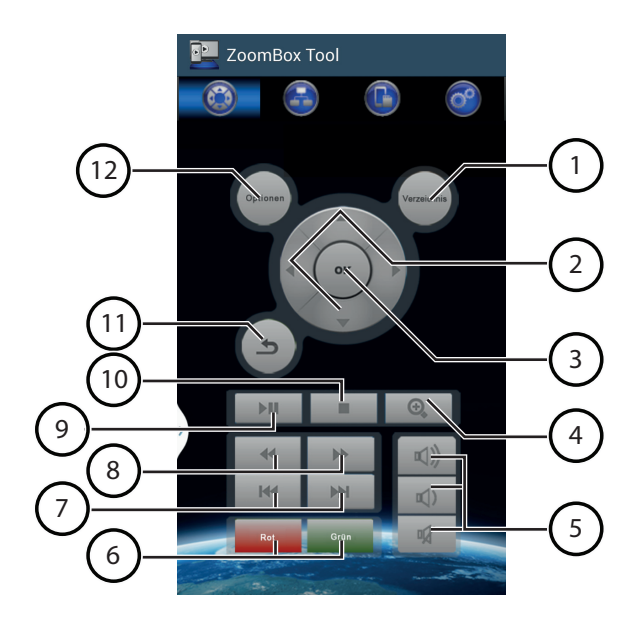

#### **DLNA mode**

- 1) **GUIDE**: Access help on the remote control
- 2) Navigation buttons: Move the selection
- 3) **OK**: Confirm selection
- 4)  $\bigoplus$ : Enlarge photo/video display
- 5) Volume setting: **III**) Increase volume **III**) Decrease volume **啾** Mute
- 6) Red and green function button
- 7) **SKIP </a> SKIP </a>** SKIP </a> Previous/next title
- 8) **SEARCH </a>**: Search backwards/forwards
- 9) **PLAY/PAUSE II:** Start/pause playback
- 10) **STOP**: Stop playback
- 11) **RETURN**  $\sum$ : Go back a level
- 12) **OPTION**: Show option menu

The remote control is shown as soon as you switch to the DLNA mode in the app.

**Playback of video files**<br>**EN** Press the **OPTION** button during video playback to Press the **OPTION** button during video playback to select the following playback options:

**Subtitle**: Select subtitle (if available)

**Audio**: Select audio track (if several audio tracks are available)

**GOTO**: Play back a particular point in time within the video

**Repeat Title**: Repeat title

**Repeat All**: Repeat all titles in the folder

**Repeat Off**: Switch off Repeat function

**Video Setting**: Set video display (**Brightness**, **Contrast**, **Saturation**, **Hue**)

- **Aspect Ratio**: Set video format If you change this setting to **Fit to Screen**, the screen of your smart device is adjusted to the screen format of the television when the screen is projected. Distortion can occur if the screen proportions differ.
- Select **Full to Screen** to project the screen of the smart device without adjusting it to the television.

#### **Playback of music files**

**Press the OPTION** button during music playback to select the following playback options:

**Repeat off**: Switch off Repeat function

**Repeat one**: Repeat the current title

**Repeat all**: Play back all music files in the current folder

**Shuffle Loop**: Play back the music titles in the current folder in random order

#### **Playback of photo files**

**Press the OPTION** button during photo playback to select the following playback options:

**Slide Timing**: Select a display time for playing back the photos in the current folder as a slide show. Select Off if you do not wish to use the automatic playback feature (**Off**, **2 seconds**, **5 seconds**, **10 seconds**, **30 seconds**)

**Slide Transition**: Select a transition effect for the slide show.

**Repeat off**: Switch off Repeat function

**Repeat all**: Play back all photos in the current folder **Shuffle Loop**: Play back the photos in the current folder in random order

**Video Setting**: Set video format

If you change this setting to **Fit to Screen**, the

**EXECUTE SCREEN SCREEN SCREEN SCREEN SCREEN SCREEN SCREEN SCREEN SCREEN SCREEN SCREEN SCREEN SCREEN** format of the television when the screen is projected. Distortion can occur if the screen proportions differ.

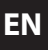

 Select **Full to Screen** to project the screen of the smart device without adjusting it to the television.

# **12. Resetting the device**

If the device no longer responds to input or if there are other malfunctions, you can reset the device as follows:

- Press the Reset button with a pointed object (e.g. a paper clip) and hold down the button for about five seconds.
- The ZoomBox restarts and all settings are reset to the factory defaults. Local network keys that have already been stored must be reassigned after the reset.

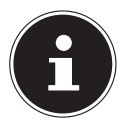

#### **NOTE!**

After the reset, the ZoomBox generates a new, random SSID and can no longer be found under the old SSID.

# **13. Troubleshooting**

Malfunctions can sometimes occur for quite simple reasons but they may also be caused by defective components. We have included a brief troubleshooting guide below that may help to solve any problems. If these tips don't solve the problem, we'll be more than pleased to help you out. Just give us a call.

## **13.1. Troubleshooting**

## **13.1.1. General**

#### **The device will not switch on.**

- The USB connection of the television does not deliver an adequate output voltage.
- Connect the ZoomBox to a USB mains adapter using the USB cable.
- If you are already using a USB mains adapter, connect it to a different power socket.

#### **No picture.**

- The wrong video input is set on the television set or the television set has not yet detected a signal on the HDMI connection.
- Select the correct HDMI connection on the display device so that the picture of the ZoomBox is dis-

**EN**<br>■ Restart the TV set and the ZoomBox after connecting the cable.

#### **The displayed picture is cropped**

- The picture format of the media file does not correspond to that of the output device.
- Select the **Aspect Ratio** option in DLNA mode in the app settings (you can also access this option by pressing the **Option** button during video playback). Now select either **Fit to Screen** (screen is adjusted to the screen format of the television) or **Full to Screen** (screen is projected to the television without adjustment).

#### **No sound**

- The device is in mute mode.
- The audio channel selected for video playback is unsuitable for the television set.
- Press the **Option** button in DLNA mode during video playback. Now select the **Audio** option and select a different audio format.

#### **13.1.2. Network**

#### **The access point of the ZoomBox does not appear in the list of available networks on the smart device.**

- The access point is switched off.
- $\triangleright$  Switch the access point on again by pressing the AP button on the ZoomBox.
- The device was reset and transmits a new SSID.
- Connect the smart device with the network of the new ZoomBox SSID.
- Your smart device is located outside the range of the ZoomBox access point.
- Move the smart device closer to the ZoomBox

#### **The screen projection cannot be started in the app.**

- The hardware configuration and Android version of your smart device do not support screen projection.
- Your computer does not support Wi-Fi Direct.
- Check the information in Section "6. System requirements" on page 20 and read Section "4. About Miracast" on page 17. Try to set up the connection again using a suitable device.
- The entry in the Android system settings of your smart device differs from that of the native Android version.
- $\triangleright$  Set up the connection manually using the Android

menu as described in Section "9.4.1. Screen projection on Android" on page 25.

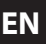

- You are using a modified Android kernel or the flash counter of your smart device has been increased (rooted Android device).
- Overwriting of the Android stock kernel and a resulting increase of the flash counter can lead to Miracast malfunctions.

#### **The ZoomBox is not recognised in the network even though it is connected to the local network.**

- The ZoomBox is located in a different network.
- Check that the smart device and ZoomBox are located in the same network.
- The app cache is preventing the ZoomBox from being found in the network.
- ▶ Close the app completely and restart it.

#### **Video/photo/music files cannot be played back.**

The files were recorded in a format that is not supported by the device.

### **NOTE**

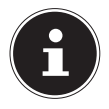

Due to the large number of different codecs, it is not possible to guarantee playback of all formats.

# **14. Do you need more help?**

If the above suggestions did not solve your problem please contact us. The following information would help us:

- What external devices are connected?
- What messages appear on the screen?
- When operating the device, at which step did the problem occur?
- What steps have you already taken to try and rectify the problem?
- Please provide your customer number if you have one.

# **15. Cleaning EN**

Follow the instructions below to increase the service life of the device:

- Always disconnect all the cables before cleaning the device.
- Do not use solvents, corrosive agents or aerosol-based detergents to clean the device.
- Clean the device with a soft, lint-free cloth.

Please keep the packaging and do not use anything other than this packaging to transport the device.

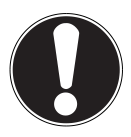

### **ATTENTION!**

None of the parts inside the device require cleaning or maintenance.

# **16. Disposal**

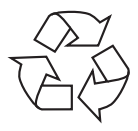

## **PACKAGING**

Your device has been packaged to protect it against transportation damage. Packaging materials are raw materials and can therefore be reused or recycled.

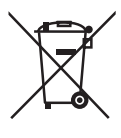

### **DEVICE**

Do not under any circumstances dispose of the product with the household rubbish at the end of its service life. Please consult your local authority for advice on correct and eco-friendly methods of disposal.

# **17. Technical data EN**

#### **Device**

Power consumption: via USB

Dimensions (W  $\times$  H  $\times$  D): Approx. 116  $\times$  29  $\times$  84 mm Weight: Approx. 92 g Operating temperature: 5°C–35°C Humidity during operation: 5%–65% Storage temperature: -10°C–60°C

#### **Connections**

USB: USB-Micro B HDMI® output: HDMI A socket

 $5.0 \text{ V}$   $\frac{1}{2}$  500 mA

#### **Supported file formats and standards**

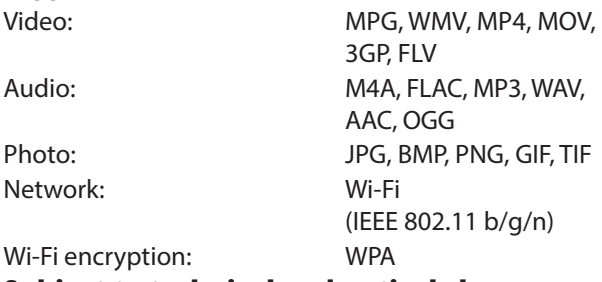

**Subject to technical and optical changes as well as printing errors.**

# **18. Legal notice**

Copyright © 2014

All rights reserved.

This operating manual is protected by copyright.

Mechanical, electronic and any other forms of reproduction are prohibited without the written permission of the manufacturer.

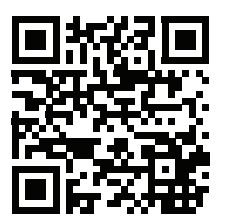

The owner of the copyright is:

#### **Medion AG**

**Am Zehnthof 77**

#### **45307 Essen**

#### **Germany**

These instructions can be re-ordered from the Service Hotline and are also available for download via the service web page at www.medionservice.de.

You can also scan the QR code above to download the instructions onto your mobile device via the service portal.

## **19. GNU General Public Licence EN**

Version 2, June 1991 Copyright (C) 1989, 1991 Free Software Foundation, Inc. 51 Franklin Street, Fifth Floor, Boston, MA 02110-1301, USA

Everyone is permitted to copy and distribute verbatim copies of this license document, but changing it is not allowed.

Preamble

The licenses for most software are designed to take away your freedom to share and change it. By contrast, the GNU General Public License is intended to guarantee your freedom to share and change free software--to make sure the software is free for all its users. This General Public License applies to most of the Free Software Foundation's software and to any other program whose authors commit to using it. (Some other Free Software Foundation software is covered by the GNU Lesser General Public License instead.) You can apply it to your programs, too.

When we speak of free software, we are referring to freedom, not price. Our General Public Licenses are designed to make sure that you have the freedom to distribute copies of free software (and charge for this service if you wish), that you receive source code or can get it if you want it, that you can change the software or use pieces of it in new free programs; and that you know you can do these things.

To protect your rights, we need to make restrictions that forbid anyone to deny you these rights or to ask you to surrender the rights. These restrictions translate to certain responsibilities for you if you distribute copies of the software, or if you modify it.

For example, if you distribute copies of such a program, whether gratis or for a fee, you must give the recipients all the rights that

you have. You must make sure that they, too, receive or can get the source code. And you must show them these terms so they know their rights.

We protect your rights with two steps: (1) copyright the software, and (2) offer you this license which gives you legal permission to copy, distribute and/or modify the software.

Also, for each author's protection and ours, we want to make certain that everyone understands that there is no warranty for this free software. If the software is modified by someone else and passed on, we want its recipients to know that what they have is not the original, so that any problems introduced by others will not reflect on the original authors' reputations.

Finally, any free program is threatened constantly by software patents. We wish to avoid the danger that redistributors of a free program will individually obtain patent licenses, in effect making the program proprietary. To prevent this, we have made it clear that any patent must be licensed for everyone's free use or not licensed at all. The precise terms and conditions for copying, distribution and modification follow.

TERMS AND CONDITIONS FOR COPYING, DISTRIBUTION AND MODI-FICATION

0. This License applies to any program or other work which contains a notice placed by the copyright holder saying it may be distributed under the terms of this General Public License. The "Program", below, refers to any such program or work, and a "work based on the Program" means either the Program or any derivative work under copyright law: that is to say, a work containing the Program or a portion of it, either verbatim or with modifications and/or translated into another language. (Hereinafter, translation is included without limitation in the term "modification".) Each licensee is addressed as "you". Activities other than copying, distribution and modification are not covered by this License; they are outside its scope. The act of running the Program is not restricted, and the output from the Program

is covered only if its contents constitute a work based on the Pro-<br>gram (independent of having been made by running the Program). **EN** Whether that is true depends on what the Program does.

1. You may copy and distribute verbatim copies of the Program's source code as you receive it, in any medium, provided that you conspicuously and appropriately publish on each copy an appropriate copyright notice and disclaimer of warranty; keep intact all the notices that refer to this License and to the absence of any warranty; and give any other recipients of the Program a copy of this License along with the Program.

You may charge a fee for the physical act of transferring a copy, and you may at your option offer warranty protection in exchange for a fee.

2. You may modify your copy or copies of the Program or any portion of it, thus forming a work based on the Program, and copy and distribute such modifications or work under the terms of Section 1 above, provided that you also meet all of these conditions:

a) You must cause the modified files to carry prominent notices stating that you changed the files and the date of any change.

b) You must cause any work that you distribute or publish, that in whole or in part contains or is derived from the Program or any part thereof, to be licensed as a whole at no charge to all third parties under the terms of this License.

c) If the modified program normally reads commands interactively when run, you must cause it, when started running for such interactive use in the most ordinary way, to print or display an announcement including an appropriate copyright notice and a notice that there is no warranty (or else, saying that you provide a warranty) and that users may redistribute the program under these conditions, and telling the user how to view a copy of this License. (Exception: if the Program itself is interactive but does not normally print such an announcement, your work based on the Program is not required to print an announcement.)

#### **GNU General Public Licence**

These requirements apply to the modified work as a whole. If identifiable sections of that work are not derived from the Program, and can be reasonably considered independent and separate works in themselves, then this License, and its terms, do not apply to those sections when you distribute them as separate works. But when you distribute the same sections as part of a whole which is a work based on the Program, the distribution of the whole must be on the terms of this License, whose permissions for other licensees extend to the entire whole, and thus to each and every part regardless of who wrote it.

Thus, it is not the intent of this section to claim rights or contest your rights to work written entirely by you; rather, the intent is to exercise the right to control the distribution of derivative or collective works based on the Program.

In addition, mere aggregation of another work not based on the Program with the Program (or with a work based on the Program) on a volume of a storage or distribution medium does not bring the other work under the scope of this License.

3. You may copy and distribute the Program (or a work based on it, under Section 2) in object code or executable form under the terms of Sections 1 and 2 above provided that you also do one of the following:

a) Accompany it with the complete corresponding machine-readable source code, which must be distributed under the terms of Sections 1 and 2 above on a medium customarily used for software interchange; or,

b) Accompany it with a written offer, valid for at least three years, to give any third party, for a charge no more than your cost of physically performing source distribution, a complete machine-readable copy of the corresponding source code, to be distributed under the terms of Sections 1 and 2 above on a medium customarily used for software interchange; or,

c) Accompany it with the information you received as to the offer to

distribute corresponding source code. (This alternative is allowed **FIN**<br>only for noncommercial distribution and only if you received the program in object code or executable form with such an offer, in accord with Subsection b above.)

The source code for a work means the preferred form of the work for making modifications to it. For an executable work, complete source code means all the source code for all modules it contains, plus any associated interface definition files, plus the scripts used to control compilation and installation of the executable. However, as a special exception, the source code distributed need not include anything that is normally distributed (in either source or binary form) with the major components (compiler, kernel, and so on) of the operating system on which the executable runs, unless that component itself accompanies the executable.

If distribution of executable or object code is made by offering access to copy from a designated place, then offering equivalent access to copy the source code from the same place counts as distribution of the source code, even though third parties are not compelled to copy the source along with the object code.

4. You may not copy, modify, sublicense, or distribute the Program except as expressly provided under this License. Any attempt otherwise to copy, modify, sublicense or distribute the Program is void, and will automatically terminate your rights under this License. However, parties who have received copies, or rights, from you under this License will not have their licenses terminated so long as such parties remain in full compliance.

5. You are not required to accept this License, since you have not signed it. However, nothing else grants you permission to modify or distribute the Program or its derivative works. These actions are prohibited by law if you do not accept this License. Therefore, by modifying or distributing the Program (or any work based on the Program), you indicate your acceptance of this License to do so, and all its terms and conditions for copying, distributing or modifying the

Program or works based on it.

6. Each time you redistribute the Program (or any work based on the Program), the recipient automatically receives a license from the original licensor to copy, distribute or modify the Program subject to these terms and conditions. You may not impose any further restrictions on the recipients' exercise of the rights granted herein. You are not responsible for enforcing compliance by third parties to this License.

7. If, as a consequence of a court judgment or allegation of patent infringement or for any other reason (not limited to patent issues), conditions are imposed on you (whether by court order, agreement or otherwise) that contradict the conditions of this License, they do not excuse you from the conditions of this License.

If you cannot distribute so as to satisfy simultaneously your obligations under this License and any other pertinent obligations, then as a consequence you may not distribute the Program at all. For example, if a patent license would not permit royalty-free redistribution of the Program by all those who receive copies directly or indirectly through you, then the only way you could satisfy both it and this License would be to refrain entirely from distribution of the Program.

If any portion of this section is held invalid or unenforceable under any particular circumstance, the balance of the section is intended to apply and the section as a whole is intended to apply in other circumstances.

It is not the purpose of this section to induce you to infringe any patents or other property right claims or to contest validity of any such claims; this section has the sole purpose of protecting the integrity of the free software distribution system, which is implemented by public license practices. Many people have made generous contributions to the wide range of software distributed through that system in reliance on consistent application of that system; it is up to the author/donor to decide if he or she is willing to distribute software through any other system and a licensee cannot impose that choice.

This section is intended to make thoroughly clear what is believed to **EN** the a consequence of the rest of this License be a consequence of the rest of this License.

8. If the distribution and/or use of the Program is restricted in certain countries either by patents or by copyrighted interfaces, the original copyright holder who places the Program under this License may add an explicit geographical distribution limitation excluding those countries, so that distribution is permitted only in or among countries not thus excluded. In such case, this License incorporates the limitation as if written in the body of this License.

9. The Free Software Foundation may publish revised and/or new versions of the General Public License from time to time. Such new versions will be similar in spirit to the present version, but may differ in detail to address new problems or concerns.

Each version is given a distinguishing version number. If the Program specifies a version number of this License which applies to it and "any later version", you have the option of following the terms and conditions either of that version or of any later version published by the Free Software Foundation. If the Program does not specify a version number of this License, you may choose any version ever published by the Free Software Foundation.

10. If you wish to incorporate parts of the Program into other free programs whose distribution conditions are different, write to the author to ask for permission. For software which is copyrighted by the Free Software Foundation, write to the Free Software Foundation; we sometimes make exceptions for this. Our decision will be guided by the two goals of preserving the free status of all derivatives of our free software and of promoting the sharing and reuse of software generally.

#### NO WARRANTY

11. BECAUSE THE PROGRAM IS LICENSED FREE OF CHARGE, THERE IS NO WARRANTY FOR THE PROGRAM, TO THE EXTENT PERMITTED BY APPLICABLE LAW. EXCEPT WHEN OTHERWISE STATED IN WRI-TING THE COPYRIGHT HOLDERS AND/OR OTHER PARTIES PROVIDE THE PROGRAM .. AS IS" WITHOUT WARRANTY OF ANY KIND, EITHER EXPRESSED OR IMPLIED, INCLUDING, BUT NOT LIMITED TO, THE IM-PLIED WARRANTIES OF MERCHANTABILITY AND FITNESS FOR A PAR-TICULAR PURPOSE. THE ENTIRE RISK AS TO THE QUALITY AND PER-FORMANCE OF THE PROGRAM IS WITH YOU. SHOULD THE PROGRAM PROVE DEFECTIVE, YOU ASSUME THE COST OF ALL NECESSARY SER-VICING, REPAIR OR CORRECTION.

12. IN NO EVENT UNLESS REQUIRED BY APPLICABLE LAW OR AGREED TO IN WRITING WILL ANY COPYRIGHT HOLDER, OR ANY OTHER PARTY WHO MAY MODIFY AND/OR REDISTRIBUTE THE PRO-GRAM AS PERMITTED ABOVE, BE LIABLE TO YOU FOR DAMAGES, IN-CLUDING ANY GENERAL, SPECIAL, INCIDENTAL OR CONSEQUENTIAL DAMAGES ARISING OUT OF THE USE OR INABILITY TO USE THE PRO-GRAM (INCLUDING BUT NOT LIMITED TO LOSS OF DATA OR DATA BEING RENDERED INACCURATE OR LOSSES SUSTAINED BY YOU OR THIRD PARTIES OR A FAILURE OF THE PROGRAM TO OPERATE WITH ANY OTHER PROGRAMS), EVEN IF SUCH HOLDER OR OTHER PARTY HAS BEEN ADVISED OF THE POSSIBILITY OF SUCH DAMAGES. END OF TERMS AND CONDITIONS

# **EN**x